# **Архівація даних**

 $\overline{O}$ 

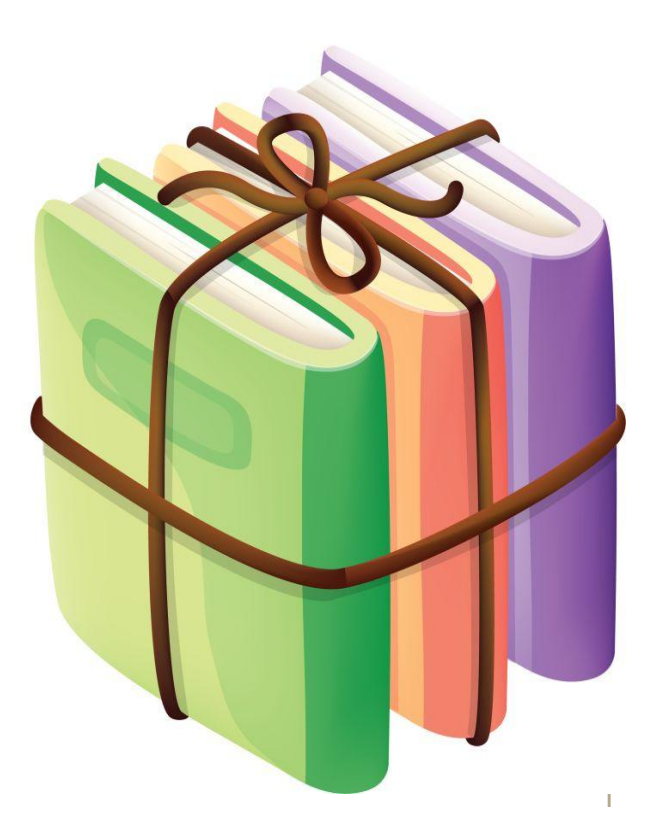

# **Архівація даних**

*Архіватори* — це програми, що призначені для стиснення даних. Під стисненням розуміють кодування даних, у результаті якого закодований варіант займає менше дискової пам'яті, ніж вихідний.

Процес стиснення даних називають *архівуванням*, а результат *архівними даними*.

**Основне призначення** програм резервного копіювання (*програмархіваторів*) – створення копій вихідних даних на резервних носіях ( стримерах, жорстких, гнучких дисках) та зекономити місце на диску за рахунок стиснення даних до архівного файлу.

**Програми-архіватори використовуються у випадках**: наявності на дисках великих обсягів даних, які потрібні для майбутнього використання; перенесення даних між комп'ютерами за допомогою дискет; створення резервних копій в стислому вигляді. В результаті роботи програм–архіваторів створюються *архівні файли* (*архіви даних*).

## **Призначення програм резервного копіювання (***програм-архіваторів***)**

- ⚫ Створення багатотомного архіву;
- ⚫ Перегляд змісту архіву;
- ⚫ Додавання файлу до архіву;
- ⚫ Витягнення файлу з архіву;
- ⚫ Видалення файлу з архіву;
- ⚫ Поновлення файлу в архіві;
- ⚫ Додаткові засоби.

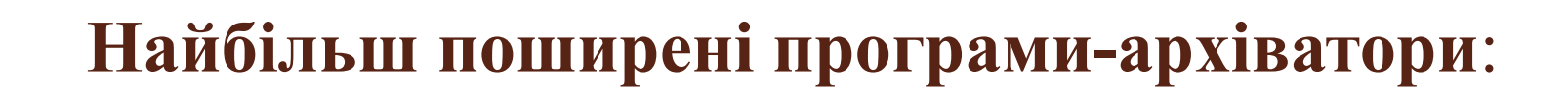

- ⚫ *ARJ*,
- ⚫ *RAR*,
- $\bullet$ *PKZIP* (з розархіватором *PKUNZIP*), *LHARC*,
- $\bullet$ *ICE,*
- $\bullet$ *WinRAR*,
- $\bullet$ *WinZip*.

## **Загальні відомості про** *WinRAR*

Програма *WinRAR* це 32-бітна *Windows*-версія архіватора *RAR* – потужного засобу, який дозволяє створювати та контролювати архіви даних. Існує декілька різних версій *RAR* для операційних систем *Windows*, *Linux*, *DOS*, *OS/2*. *RAR* для *Windows* випускається у двох варіантах:

- версія з графічним інтерфейсом користувача *WinRAR.exe*;
- консольна версія командного рядка *Rar.exe*.

## **Характеристика WinRAR**

- ⚫ Повна підтримка архівів *RAR* та *ZIP*;
- ⚫ Складний, оригінальний алгоритм стиснення;
- ⚫ Спеціальні алгоритми, оптимізовані для стиснення тексту, аудіо, графіки, 32- та 64-бітових виконуваних файлів процесора *Intel*;
- ⚫ Інтерфейс командного рядка;
- ⚫ Оболонка, що включає технологію перетягнути-та-опустити і майстер;
- ⚫ Неперервне архівування, яке може збільшити ступінь компресії на 10% 50% порівняно зі звичайними методами, особливо у випадках архівування великої кількості невеликих файлів, які мають подібний вміст;
- ⚫ Багатотомні архіви;
- ⚫ Створення архівів, що самі розпаковуються (*SFX*), так само багатотомних, з використанням стандартних або додаткових *SFX*-модулів;
- ⚫ Відновлення фізично пошкоджених архівів;
- ⚫ Відновлювальні томи, що дозволяють реконструювати частини багатотомного архіву, яких бракує.
- ⚫ Підтримка кодування *Unicode* в іменах файлів.
- ⚫ Інші сервісні функції, наприклад, шифрування, коментар до архіву, провадження протоколу помилок та ін.
- ⚫ Управління архівами інших форматів (*CAB*, *ARJ*, *LZH*, *TAR*, *GZ*, *ACE*, *UUE*, *BZ2*, *JAR*, *ISO*);

#### **Способи завантаження:**

- ⚫ на панелі задач натиснути кнопку *Пуск*, вибрати пункт *WinRAR* меню *Програми*|*WinRAR*, натиснути кнопку *Ок*;
- ⚫ на панелі задач натиснути кнопку *Пуск*, вибрати пункт *Файли і папки* меню *Пошук*, ввести назву файла *winrar.exe*, натиснути кнопку *Ок*; у вікні *Результати пошуку* здійснити подвійне натиснення лівою кнопкою миші на знайденому файлі програми;
	- ⚫ на панелі задач натиснути кнопку *Пуск*, вибрати пункт *Виконати*, ввести назву файлу *winrar.exe*, натиснути кнопку *Ок*.

### **Інтерфейс програми WinRAR**

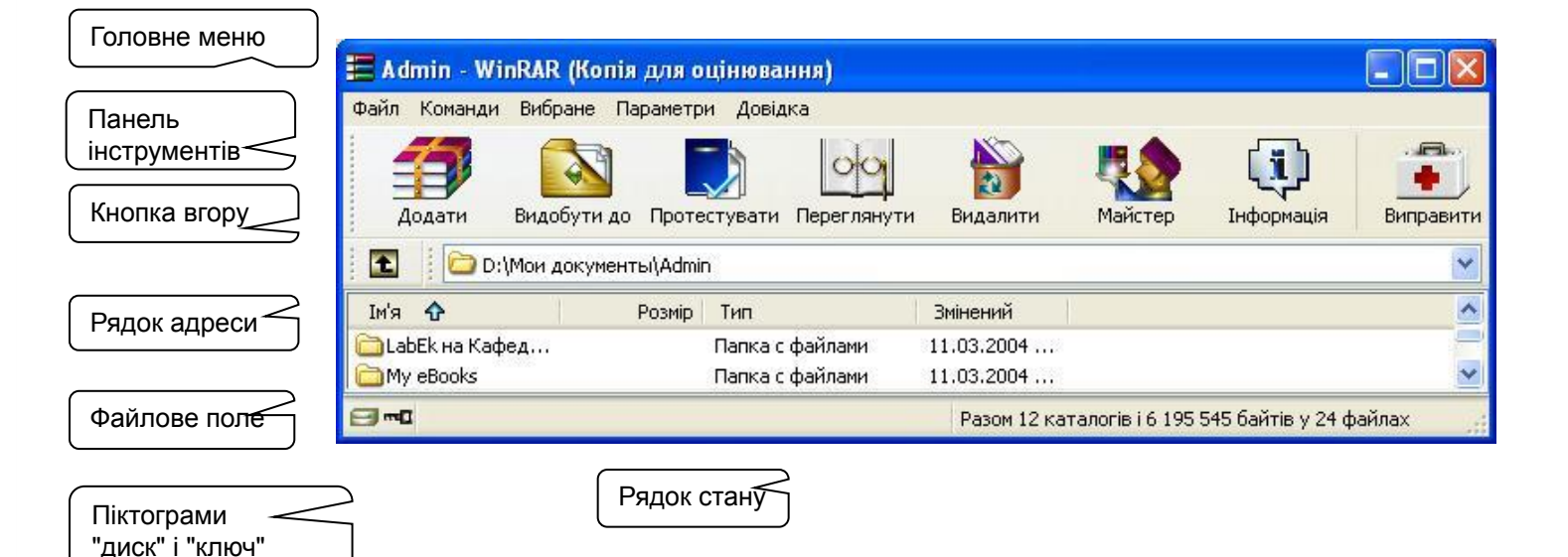

## **Призначення складових графічного інтерфейсу програми WinRAR**

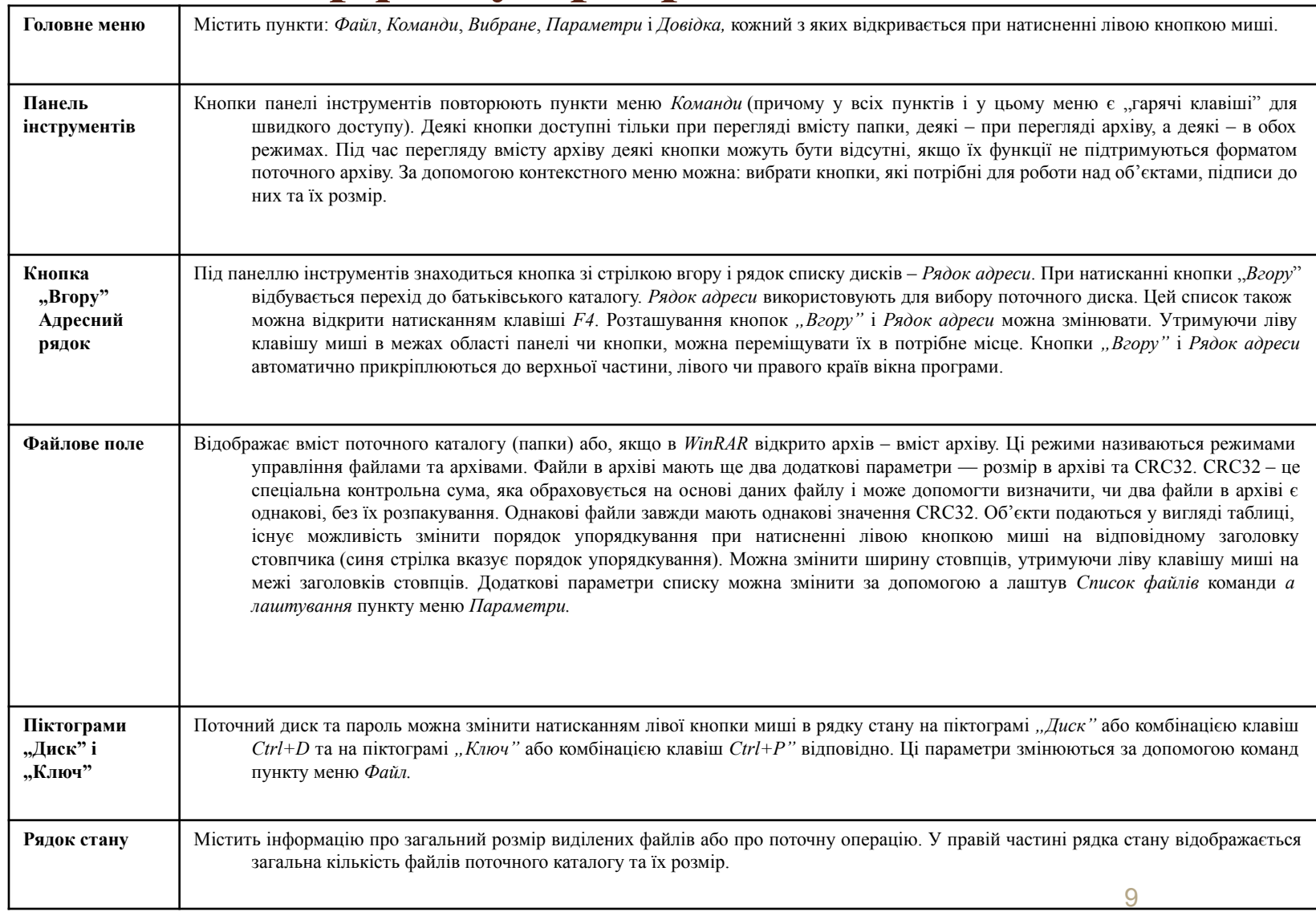

#### *Призначення команд головного меню* Команди пункту меню *Файл*

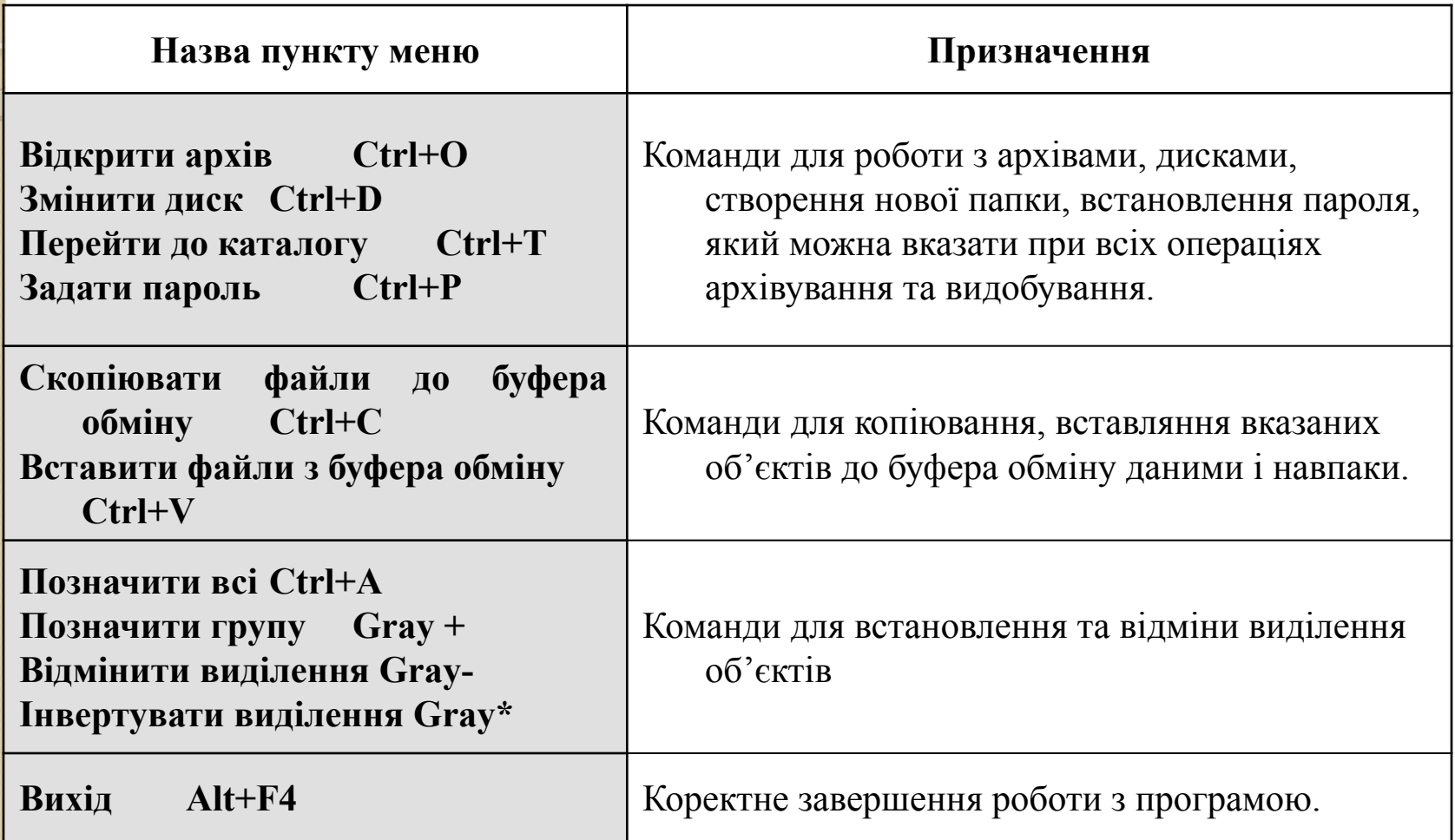

#### *Призначення команд головного меню* Команди пункту меню *Команди*

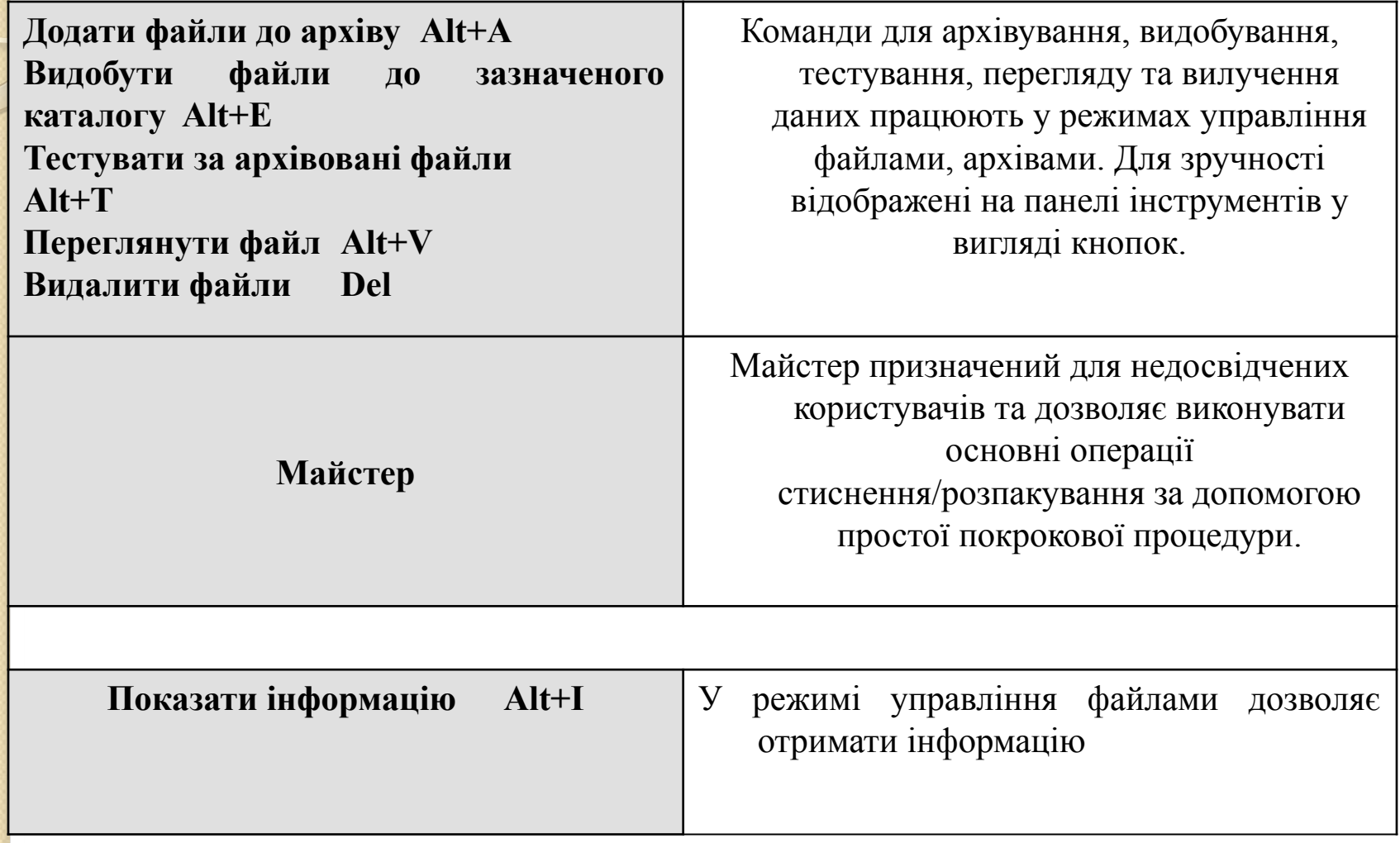

#### **Архівування об'єктів**

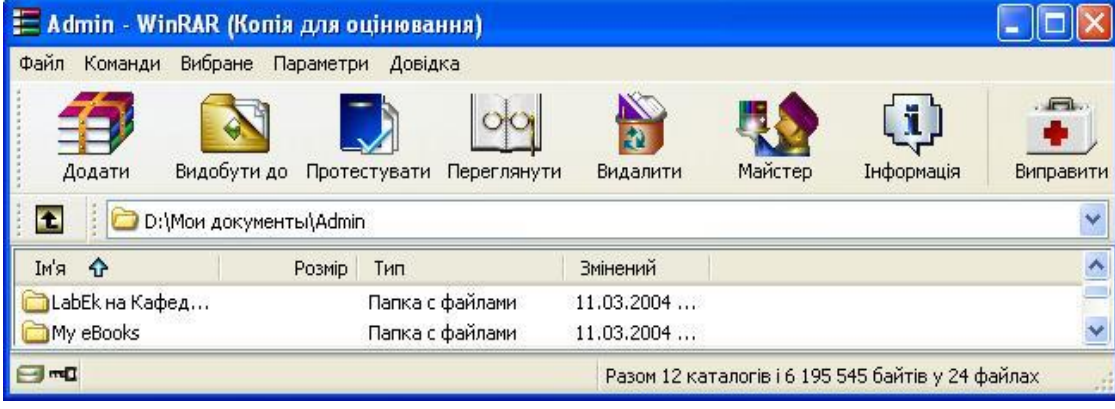

папки. Вибрати команду *Додати файли до архіву* меню *Команди* або контекстного меню.

Вказати потрібні файли,

У вікні *Ім'я архіву та параметри* вказати загальні параметри: ім'я, режим оновлення, формат, метод стиснення, розбиття на томи, байтів, параметри архіву.

Натиснути кнопку *Ок.*

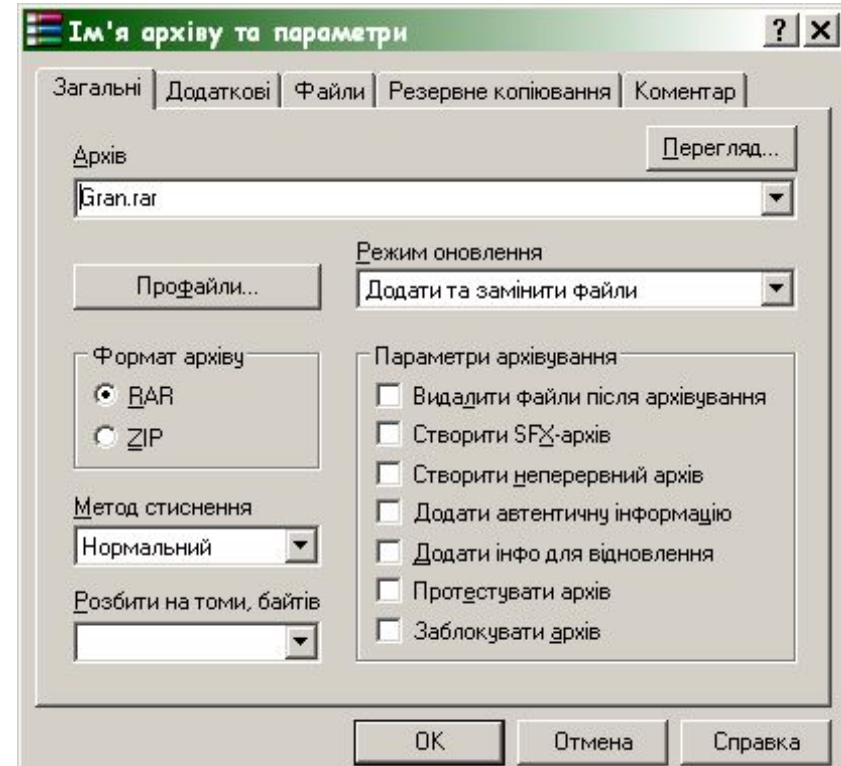

# **Створення** *SFX***-архіву - архіву**

Вказати потрібні об'єкти.

Вибрати команду *Додати файли до архіву* меню *Команди* або контекстного меню.

У вікні *Ім'я архіву та параметри*  вказати загальні параметри.

Включити прапорець на позиції *Створити SFX-архів* (у полі Архів тип архіву буде - *exe*).

Натиснути кнопку *Ок.*

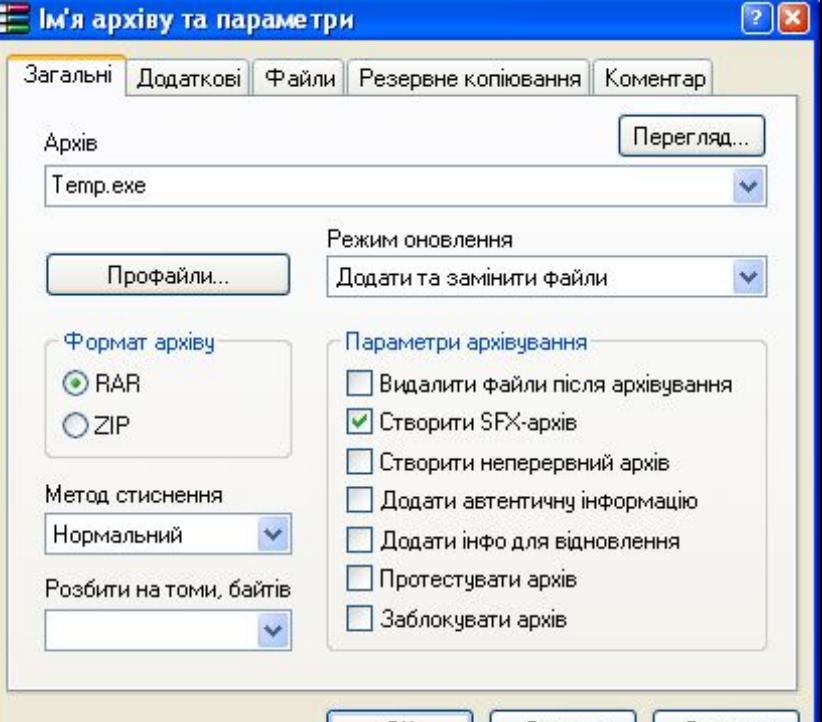

UK

Справка

Отмена

## **Видобування файлу із архіву**

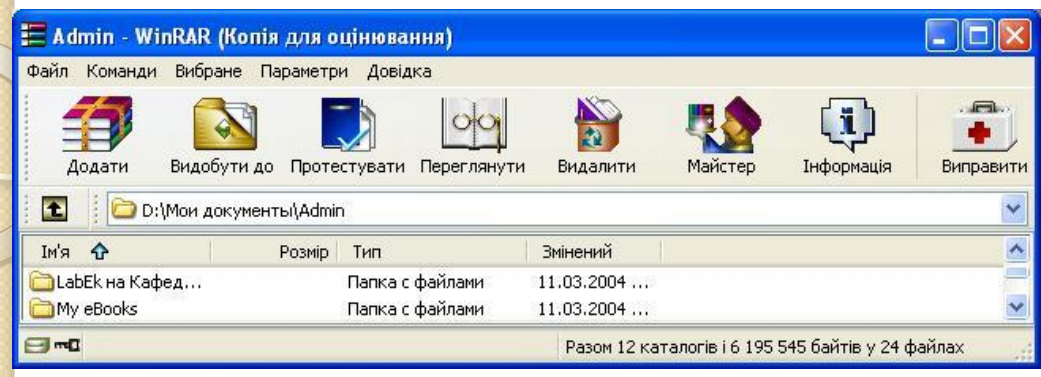

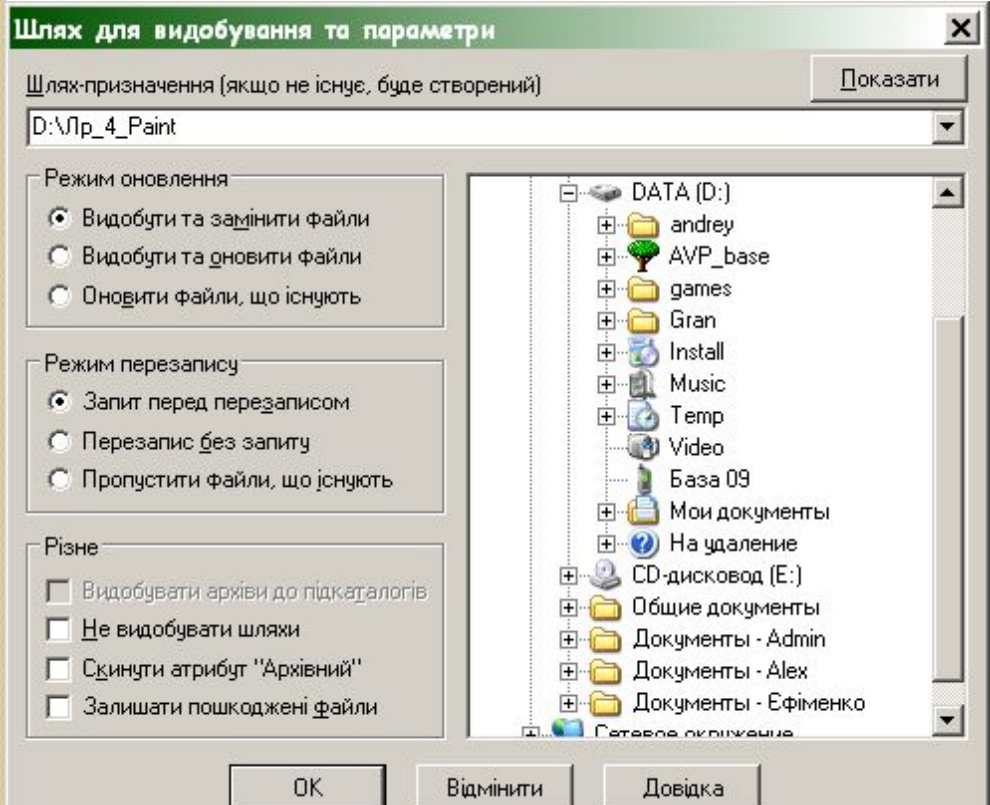

Вказати потрібні файли, папки.

Вибрати команду *Видобути файли до зазначеного каталогу* меню *Команди* або контекстного меню.

У вікні *Шлях до видобування та параметри*  вказати загальні параметри:

- шлях призначення,
- режими оновлення,
- різне.

Натиснути кнопку *Ок.*

#### **Видобування всіх файлів**

Вибрати команду *Позначити всі* меню *Файл* або комбінація клавіш *Ctrl+A.* Вибрати команду *Видобути файли до зазначеного каталогу* меню *Команди* або контекстного меню та у вікні *Шлях до видобування та параметри*  вказати загальні параметри: шлях призначення, режими оновлення, різне. Натиснути кнопку *Ок*

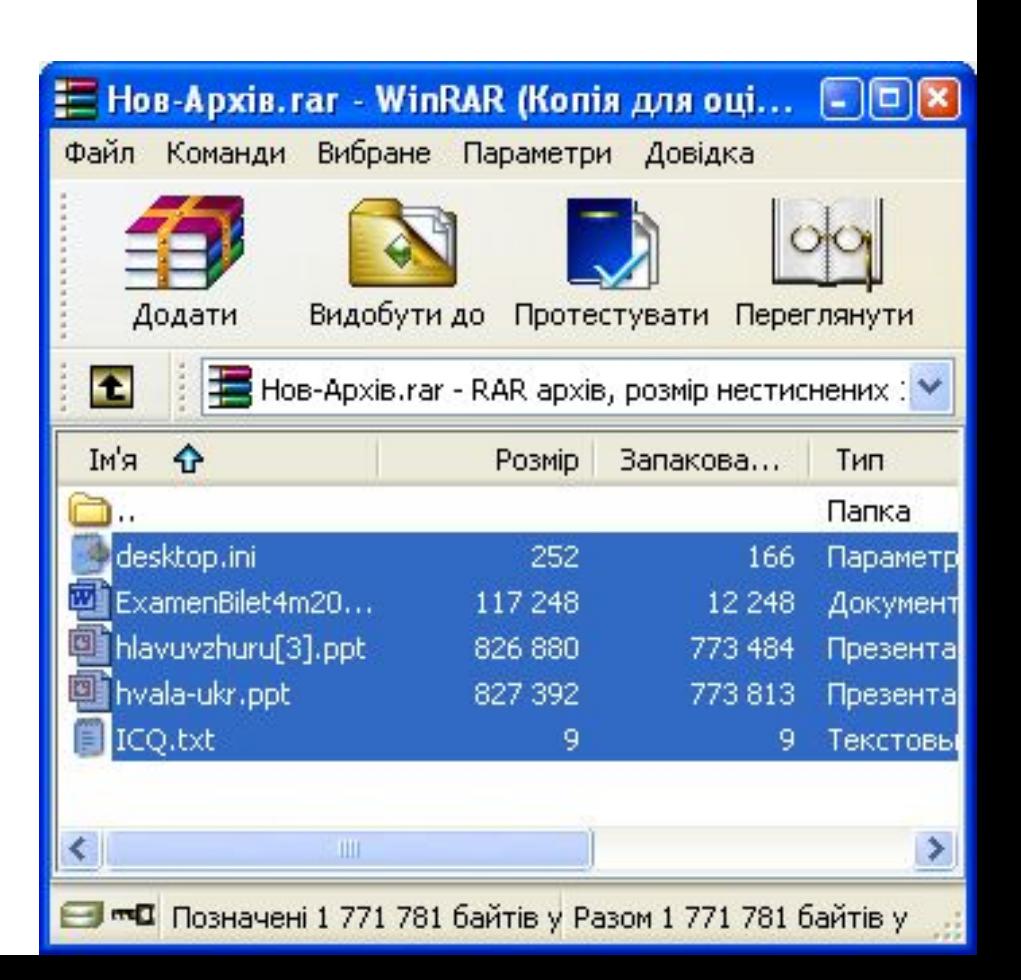

## **Вилучення файлів з архіву**

Вказати потрібні об'єкти та вибрати команду *Видалити файли* меню *Команди* або в контекстному меню чи клавішу *Del*

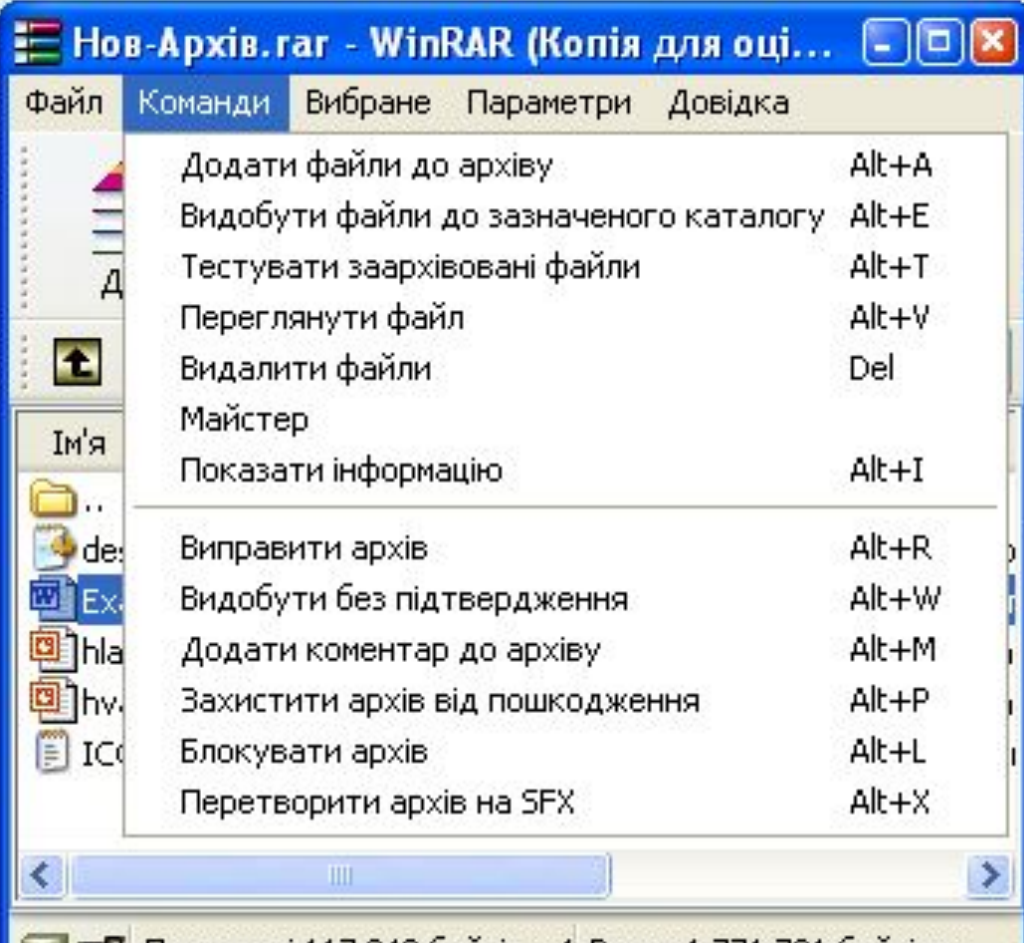